# **Laboratory 2 ARP; Zebra routing daemon**

# **Part1. Introduction**

## **ARP**

Address Resolution Protocol, ARP, is used by a system, which wants to send data an IP address on the local network, and it doesn't know the destination MAC address. Systems keep an ARP look-up table where they store information about the association between the IP and MAC addresses. If the MAC address is not in the ARP table, then ARP protocol is used it knowing the destination IP addresss.

ARP operation for communications inside the local network:

- System checks its ARP table for the MAC address associated with the IP address.
- If the MAC address is not in the ARP table, an ARP request is broadcasted in the local network, requesting the MAC address for the specified IP address.
- The machine with the requested IP address will reply with an ARP packet containing its MAC address.
- Thepacket is sent to the learned MAC address.

ARP operation for communication between hosts located in different networks

- System determines that the IP address does not belong to the local network and decides to send the packet to the gateway. It has to determine the MAC address of the gateway.
- It broadcast an ARP request asking for the MAC address of the IP address belonging to the gateway. It knows the gateway's IP address from the static route specifying the *default gateway*.
- The gateway will reply with its MAC address.
- The packet is sent to the gateway.
- The gateway will be in charge with sending the packet to the next hop towards the destination.

## **Zebra routing software**

A router device decides where tos end an incoming packet based on the routing table. The routing table can be populated statically, using static routes for each destination, or it can be populated dynamically by a routing protocol. Zebra is a routing software package that provides TCP/IP based routing services with routing protocols support such as RIP, OSPF , IS-IS, and BGP. Zebra development stoped and now it is replaced by Quagga: "a fork of GNU Zebra [that] aims to build a more involved community around Quagga than the current centralised model of GNU Zebra".

# **Part 2: Experimental part**

Basic network topologies and network nodes configuration for a better understanding of the ARP protocol and zebra routing daemon.

#### *Remark*:

Do not forget to set the Netkit environment variables and check your configuration:

- export NETKIT HOME=~/netkit
- export MANPATH=:\$NETKIT\_HOME/man
- export PATH=\$NETKIT\_HOME/bin:\$PATH

Check your configuration:

• ./check\_configuration.sh

## **Study of ARP protocol**

In this activity two local area networks will be connected with path consisting of three routers as in Figure 1. Ping and tcpdump commands will be used to trigger the ARP protocol and analyse its operation.

#### **Network topology**

The network topology is presented in Figure 3.

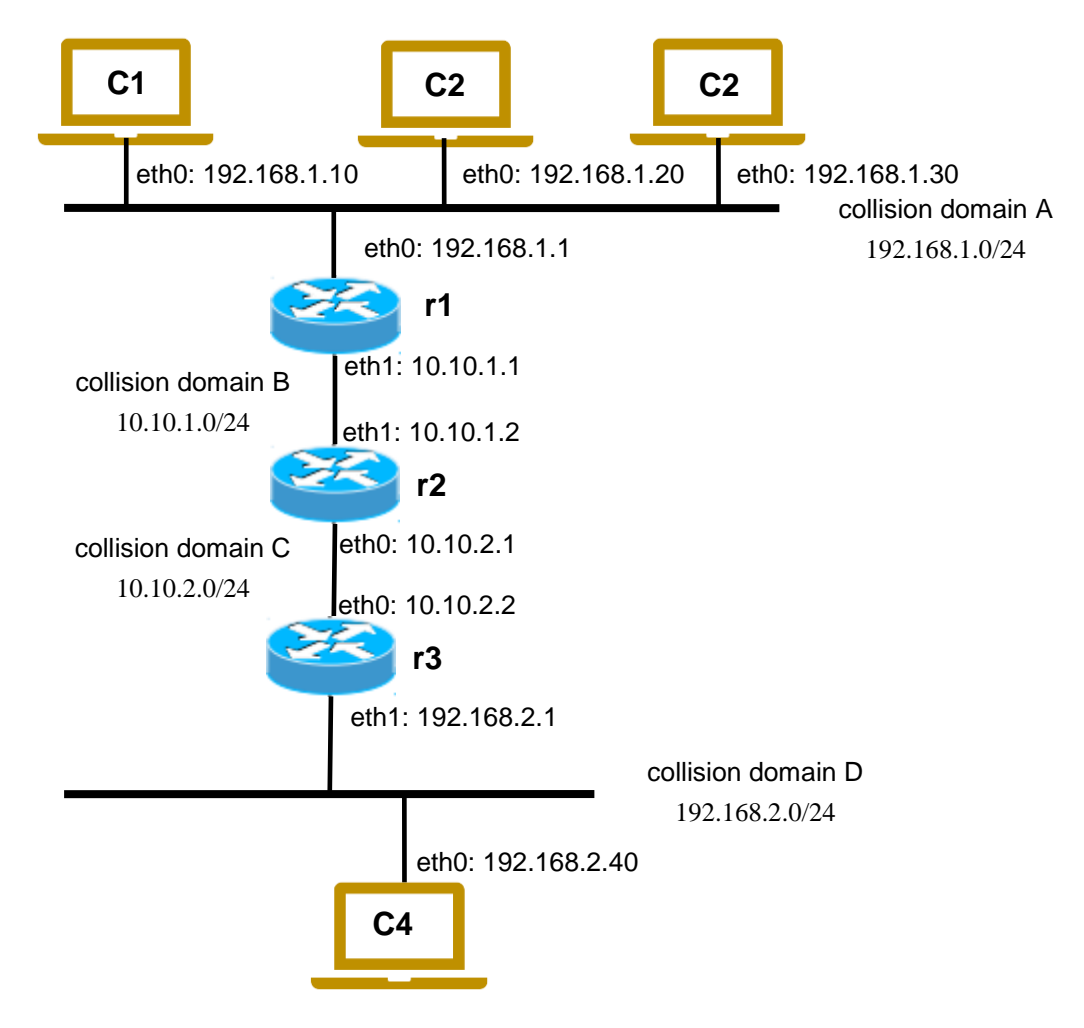

Figure 1: Network topology

#### **1. Creating the topology lab**

Inside the netkit folder create a new folder lab2. Inside the lab2 folder create the structure of subdirectories and files associated with the topology.

- Create an empty folder for each device in the topology: C1 folder, C2 folder, ...
- Create the  $\text{lab.comf}$  file where the topology is described:

```
o c1[0]=A
o …
o r1[0]=A
o r1[1]=B
```
- 
- o …
- Create the . startup files for each device were the initial configuration is specified: o c1.startup:
	- ifconfig eth0 192.168.1.10 netmask 255.255.255.0 up
	- route add default gw 192.168.1.1
	- o c2.startup
		- $\blacksquare$
	- o c3.startup
		- …
	- o r1.startup
		- ifconfig eth0 192.168.1.10 netmask 255.255.255.0 up
		- ifconfig eth1 10.10.1.1 netmask 255.255.255.0 up
		- route add -net 192.168.2.0 netmask 255.255.255.0 gw 10.10.1.2 dev eth1
		- route add -net 10.10.2.0 netmask 255.255.255.0 gw 10.10.1.2 dev eth1
	- o r2.startup
		- …
	- o r3.startup
		- …
	- o c4.startup ▪ …

Start the lab with lstart command:

• **~/netkit\$** lstart –d ~/netkit/lab2

#### **2. Inspect the ARP tables**

To avoid flooding the network with ARP messages, the network devices store the MAC addresses learned from previous ARP querries to a local table/cache. With arp command one can inspect the content of the ARP cache (Figure 2).

• On c2 machine inspect the ARP table with arp command

```
o c2:~# arp
```
- Ping from c2 the c1 machine
	- o c2:~# ping 192.168.1.10
- Inspect the content of the  $c2$  and  $c1$  ARP tables with  $a \text{rp}$  command

#### Q1: Which MAC addresses are learned by  $c1$  and  $c2$ ?

Repeat the experiment by pinging  $c4$  machine from  $c1$ . Inspect the ARP cache on  $c1$ , r1, r2, r3, c4.

```
Q2: Which MAC addresses are learned by each device (c1, r1, r2, r3, c4)?
```
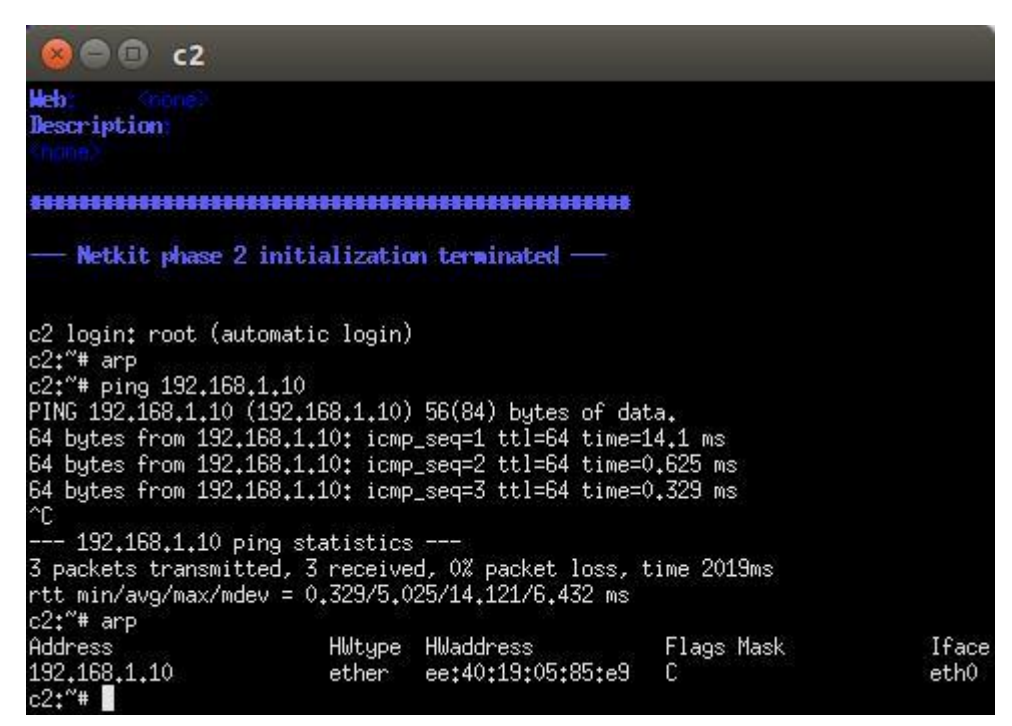

Figure 2: Inspecting the ARP cache on machine c2

#### **3. Analyzing the ARP traffic**

Restart the lab in ordet to clear the ARP caches.

- \$ lcrash –d /path/to/lab/directory/
- \$ lstart –d /path/to/lab/directory/

Start capturing the traffic on r1-eth0, r2-eth1, r3-eth0, c4, with tcpdump command.

- $r1:~$  tcpdump -e -t -i eth0
- r2:~# tcpdump –e -t -i eth1
- …

From  $c1$  machine start  $ping$  the  $c2$  machine. Send only two ICMP packets with the  $ping$ command (**-c 2** parameter instruct ping to send only two packets):

• c1:~# ping –c 2 192.168.2.40

Analyse the packets captures with tcpdump on  $r1$ ,  $r2$ ,  $r3$ ,  $c4$  (Figure 3).

| $\circ$ $\circ$ $\circ$ $\circ$ $\circ$                                         |  |                                                                                  |  |  |  |  |  |  |
|---------------------------------------------------------------------------------|--|----------------------------------------------------------------------------------|--|--|--|--|--|--|
| n1.4                                                                            |  | Last login: Sun Oct 21 06:02:22 UTC 2018 on tty0                                 |  |  |  |  |  |  |
| r1:~# tcpdump -e -t -i eth0                                                     |  |                                                                                  |  |  |  |  |  |  |
| tcpdump: verbose output suppressed, use -v or -vv for full protocol decode      |  |                                                                                  |  |  |  |  |  |  |
| listening on eth0, link-type EN10MB (Ethernet), capture size 96 bytes           |  |                                                                                  |  |  |  |  |  |  |
| ee:40:19:05:85:e9 (oui Unknown) > Broadcast, ethertype ARP (0x0806), length 42: |  |                                                                                  |  |  |  |  |  |  |
|                                                                                 |  | arp who-has 192.168.1.1 tell 192.168.1.10                                        |  |  |  |  |  |  |
|                                                                                 |  | Oe:ab:f8:Oc:1O:4b (oui Unknown) > ee:4O:19:05:85:e9 (oui Unknown), ethertype ARP |  |  |  |  |  |  |
|                                                                                 |  | (0x0806), length 42: arp reply 192.168.1.1 is-at 0e:ab:f8:0c:10:4b (oui Unknown  |  |  |  |  |  |  |
|                                                                                 |  |                                                                                  |  |  |  |  |  |  |
|                                                                                 |  | ee:40:19:05:85:e9 (oui Unknown) > 0e:ab:f8:0c:10:4b (oui Unknown), ethertype IPv |  |  |  |  |  |  |
|                                                                                 |  | 4 (0x0800), length 98: 192.168.1.10 > 192.168.2.10: ICMP echo request, id 258, s |  |  |  |  |  |  |
| eg 1, length 64                                                                 |  |                                                                                  |  |  |  |  |  |  |
|                                                                                 |  | 0e:ab:f8:0c:10:4b (oui Unknown) > ee:40:19:05:85:e9 (oui Unknown), ethertype IPv |  |  |  |  |  |  |
|                                                                                 |  | 4 (0x0800), length 98: 192.168.2.10 > 192.168.1.10: ICMP echo reply, id 258, seq |  |  |  |  |  |  |
| 1, length 64                                                                    |  |                                                                                  |  |  |  |  |  |  |
|                                                                                 |  | ee:40:19:05:85:e9 (oui Unknown) > 0e:ab:f8:0c:10:4b (oui Unknown), ethertype IPv |  |  |  |  |  |  |
|                                                                                 |  | 4 (0x0800), length 98: 192.168.1.10 > 192.168.2.10: ICMP echo request, id 258, s |  |  |  |  |  |  |
| eq 2, length 64                                                                 |  |                                                                                  |  |  |  |  |  |  |
|                                                                                 |  | 0e:ab:f8:0c:10:4b (oui Unknown) > ee:40:19:05:85:e9 (oui Unknown), ethertype IPv |  |  |  |  |  |  |
|                                                                                 |  | 4 (0x0800), length 98: 192.168.2.10 > 192.168.1.10: ICMP echo reply, id 258, seq |  |  |  |  |  |  |
| $2$ , length $64$                                                               |  |                                                                                  |  |  |  |  |  |  |
|                                                                                 |  | ee:40:19:05:85:e9 (oui Unknown) > 0e:ab:f8:0c:10:4b (oui Unknown), ethertype IPv |  |  |  |  |  |  |
|                                                                                 |  | 4 (0x0800), length 98: 192,168,1,10 > 192,168,2,10: ICMP echo request, id 258, s |  |  |  |  |  |  |

Figure 3: Packets captured with tcpdump on r1

Q3:Draw the message sequence chart for the messages exchanged in the network until the first ICMP echo reply returns to c1.

Stop tcpdump on  $r1$ ,  $r2$ ,  $r3$ ,  $c4$  (use Ctrl C to stop tcpdump)

Start capturing the traffic on  $r1$ -eth0,  $r2$ -eth1,  $r3$ -eth0, c4, with tcpdump command in verbose mode (the verbose option instructs tcpdump to print more output data on the screen).

- r1:~# tcpdump –e -v -t -i eth0
- r2:~# tcpdump –e -v -t -i eth1
- …

From c1 machine start traceroute command to find out the path to the c2 machine.:

• c1:~# traceroute 192.168.2.40

Analyse the packets captures with tcpdump on  $r1$ ,  $r2$ ,  $r3$ ,  $c4$ . Pay attention at TTL parameter and at the ICMP response provided by the routers along the path based on TTL value.

Q4: Explain how traceroute works based on the packets captured with tcpdump.

### **Study of Zebra routing agent**

The configuration files for zebra software are located in the folder /etc/zebra.There is a configuration file for each routing protocol supported by zebra (RIP, OSPF, IS-IS, and BGP). The daemons file is used to configure which routing Zebra is a routing software package that provides TCP/IP based routing services with routing protocols support such as RIP, OSPF and BGP.

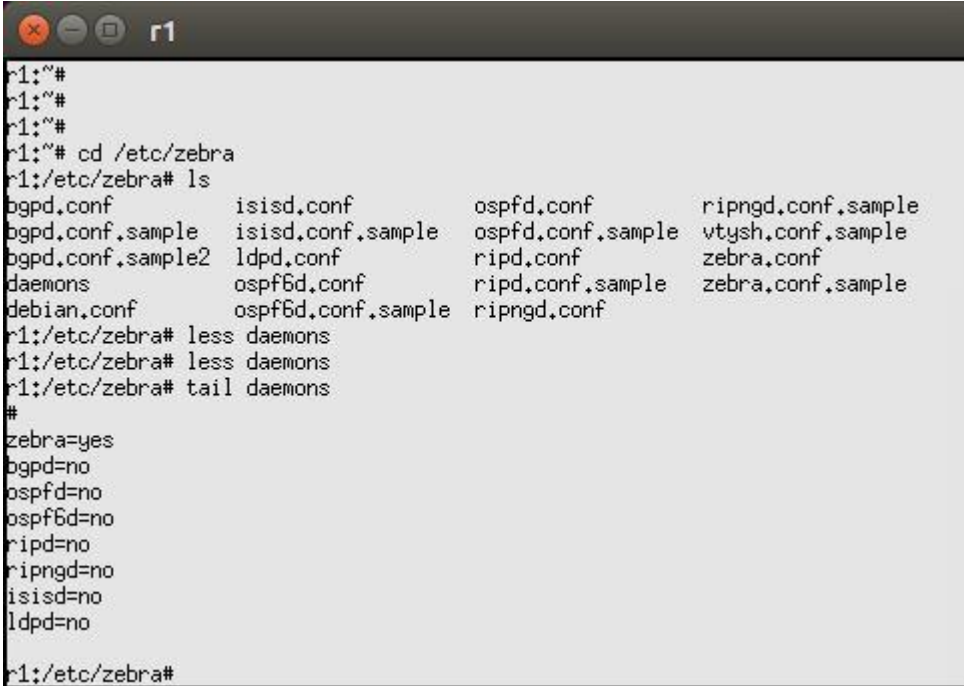

#### Figure 4:zebra files; daemons file content

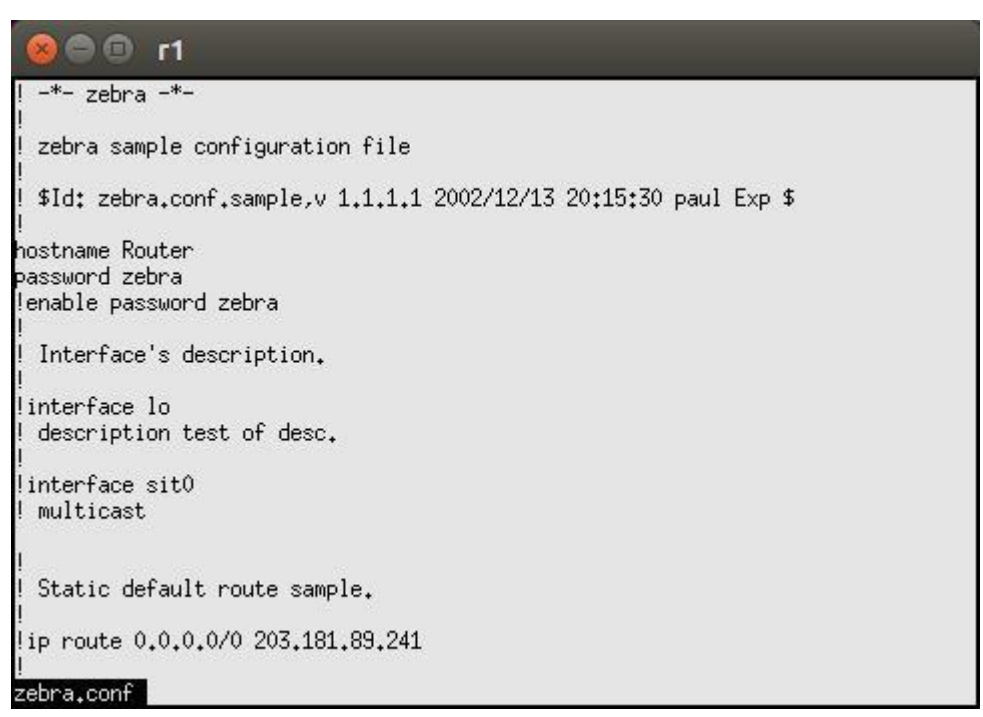

Figure 5: zebra.conf file

In Figures 4 and 6 there are presented the configuration files of the zebra software. The daemons file is used to configure which routing daemon is started. The zebra.conf file stores the configuration of the router.

One can use telnet command to connect to the main zebra daemon or the other routing daemons.The command will work only if the selected daemon is started.

#### **1. Inspecting the zebra configuration shell**

This section helps to familiarize with the zebra configuration console and with the basic commands.

To start the zebra daemon the following command will be used:

• /etc/init.d/zebra start

To connect to the main zebra daemon:

• r1:~# telnet localhost zebra

As a result of the telnet command the zebra management shell is opened. The configuration of zebra using the zebra shell is similar with the configuration of a CISCO router using the CLI interface (Figure 6). The are three operation modes in the management shell: unprivileged user mode, privileged user mode and configurator mode.

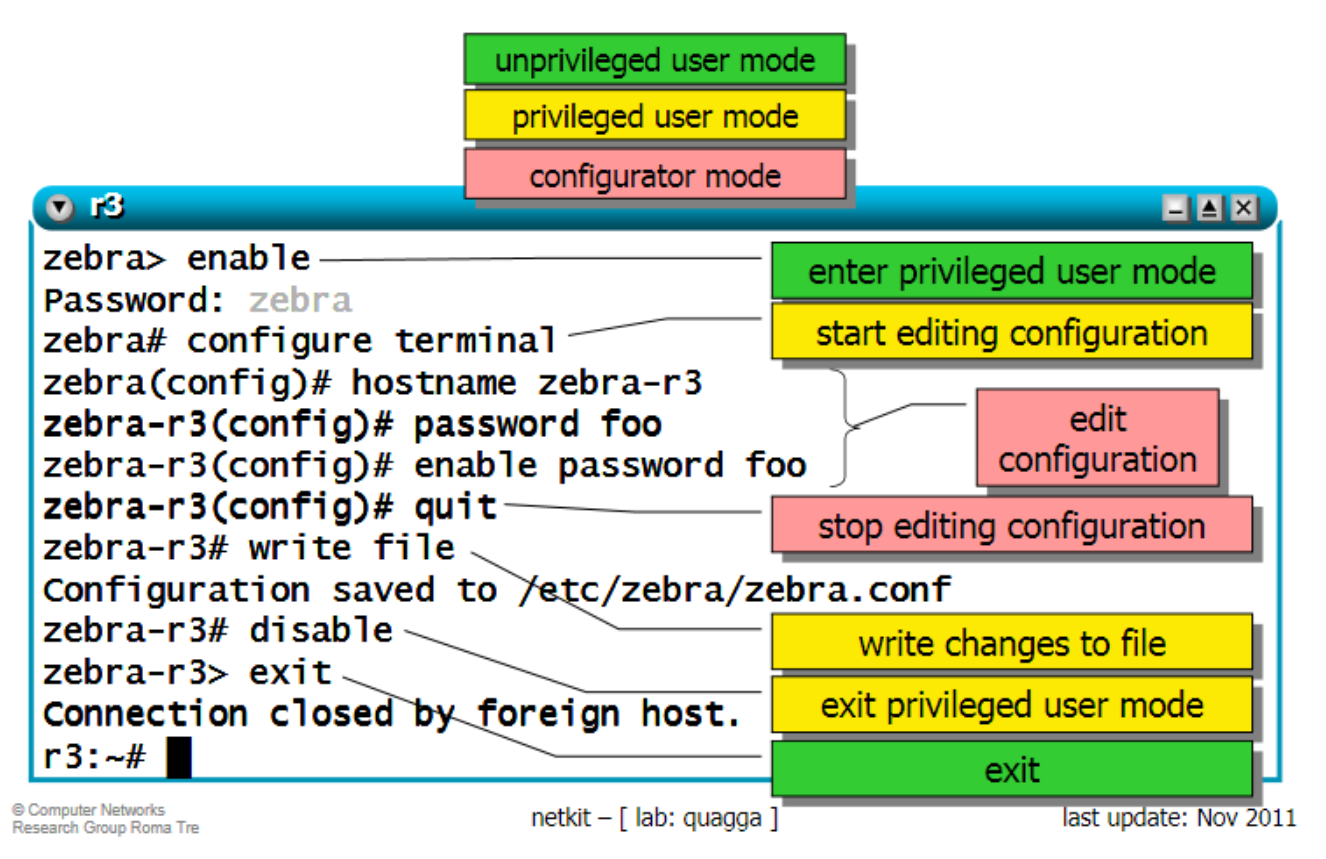

Figure 6: Configuring zebra routing daemon from the zebra shell [2]

The list command will show the existing command in the zebra shell, in each operation mode (unprivileged user mode, privileged user mode and configuration mode) – Figure 7.

| Router# list                                                                   |
|--------------------------------------------------------------------------------|
| clear ip prefix-list                                                           |
| clear ip prefix-list WORD                                                      |
| clear ip prefix-list WORD A.B.C.D/M                                            |
| clear ipv6 prefix-list                                                         |
| clear ipv6 prefix-list WORD                                                    |
| clear ipv6 prefix-list WORD X:X::X:X/M                                         |
| configure terminal                                                             |
| copy running-config startup-config                                             |
| debug zebra events                                                             |
| debug zebra kernel                                                             |
| debug zebra packet                                                             |
| debug zebra packet (recvisend)                                                 |
| debug zebra packet (recvisend) detail                                          |
| debug zebra rib                                                                |
| debug zebra rib queue                                                          |
| disable                                                                        |
| end                                                                            |
| exit                                                                           |
| help                                                                           |
| list                                                                           |
| logmsg (emergencies alerts critical errors warnings notifications informationa |
| Ildebugging).MESSAGE<br>$-$ More $-$                                           |

Figure 7: Listing the commands in privileged mode with list command

The show command is used to print the routing table, the interfaces configuration, etc. In Figure 8 is presented the output of show ip route and show interface eth0 on device r1, which is named Router on zebra.

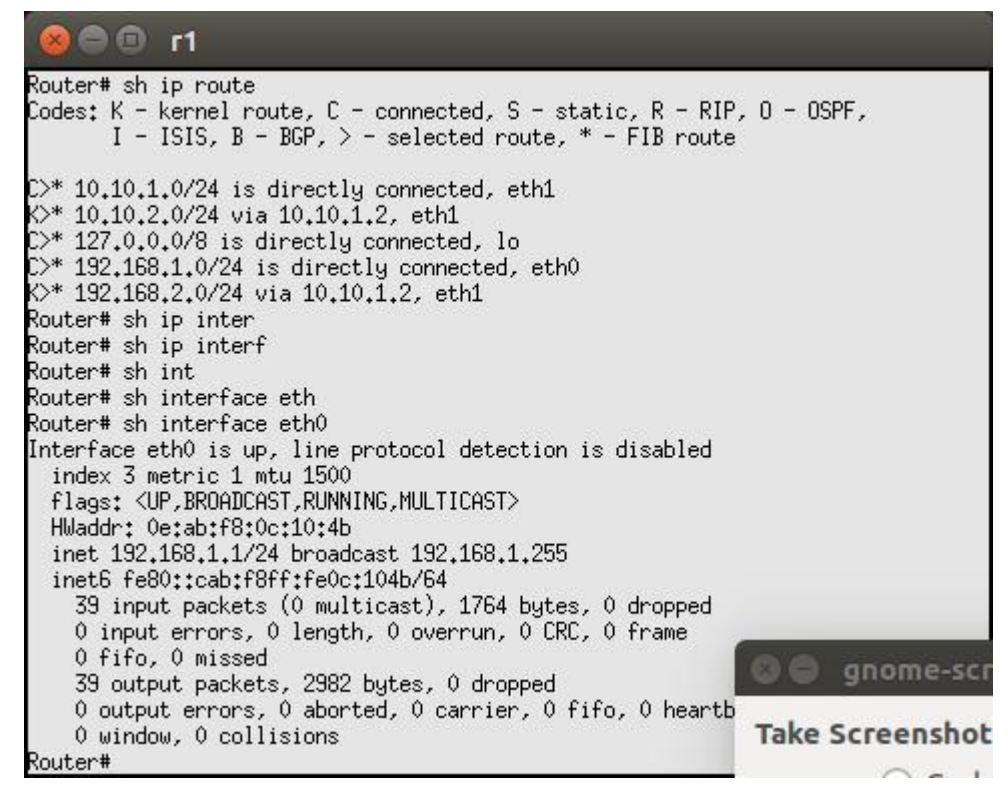

Figure 8: The output of show ip route and show interface eth0 commands

Instead of having to connect to each single daemon, users can interact with quagga by using a built-in shell,  $v$ tysh. All the commands from the single routing daemons (including zebra itself) are available in this shell.

• r1:~# vtysh

### **2. Start the network topology**

To study the zebra routing software the topology given in Figure 1 will be used. Update the . startup files for routers  $r1$ ,  $r2$ , and r3 by removing the static routes. The static routes will be introduced in the zebra software.

```
• r1.startup
    o ifconfig eth0 192.168.1.10 netmask 255.255.255.0 up
    o ifconfig eth1 10.10.1.1 netmask 255.255.255.0 up
```
• …

Restart the lab topology:

- \$ lcrash –d /path/to/lab/directory/
- \$ lstart –d /path/to/lab/directory/

Start the zebra routing daemon:

• /etc/init.d/zebra start

Connect to the zebra routing using wtysh:

- r1:~# vtysh
- $\bullet$   $\ldots$

Configure the static routes on each router inside the zebra daemon:

- Use ip route command on each router.
- •

### **References:**

- 1. http://wiki.netkit.org/netkit-labs/netkit-labs\_basic-topics/netkit-lab\_arp/netkitlab\_arp.pdf
- 2. http://wiki.netkit.org/netkit-labs/netkit-labs\_basic-topics/netkit-lab\_quagga/netkitlab\_quagga.pdf